## Digitalfunken – so wird's gemacht...

Durchführung eines Gruppenrufes: "Florian X (Gegenstellen-Rufname) von Florian Y (eigener Rufname) – kommen" Antwort: "Hier Florian  $X$  – kommen"

Beachte die Gesprächsauf bau-Verzögerung - daher: Betätigung Sprechtaste » Kurz warten » Sprechen

Berücksichtige die Funkdisziplin:

- **»** Mikrofon ca. 10 15 cm vor dem Mund
- **»** Deutlich und nicht zu laut oder zu schnell sprechen
- **»** Teilnehmer mit "Sie" anreden, Eigennamen ggf. buchstabieren
- **»** Personennamen, Abkürzungen, Dienstgrade und Höflichkeits-formeln vermeiden

# Für den Notfall: Die Notruf-Auslösung (ILS)

- 1. Betätigung der roten Notruf-Taste für min. 2s
- 2. Danach: Gerät sendet den Notruf für 15s
	- **»** Aktive Rufe werden unterbrochen
- **»** Mikrofon befindet sich im Freisprechen
- 3. Danach: Gerät geht auf Empfang für 15s
- 4. Intervallwiederholung für max. 2 Minuten
- 5. Notruf-Beendigung: Über rechte Softkey-Taste min. 2s

Weitere Informationen finden Sie auf der Internetseite der Landesfeuerwehrschule (www.lfs-bw.de) unter: **» Fachthemen » Digitalfunk, Funk » Digitalfunk**

### Stand: 0 8-2020

Bildnachweis Titel seite: Feuerwehr Reutlingen Stand: 08-2020<br>Bildnachweis Titelseite: Feuerwehr Reutlingen<br>Bildnachweis Motorola: www.motorolasolutions.de / Motorola Solutions Germany GmbH

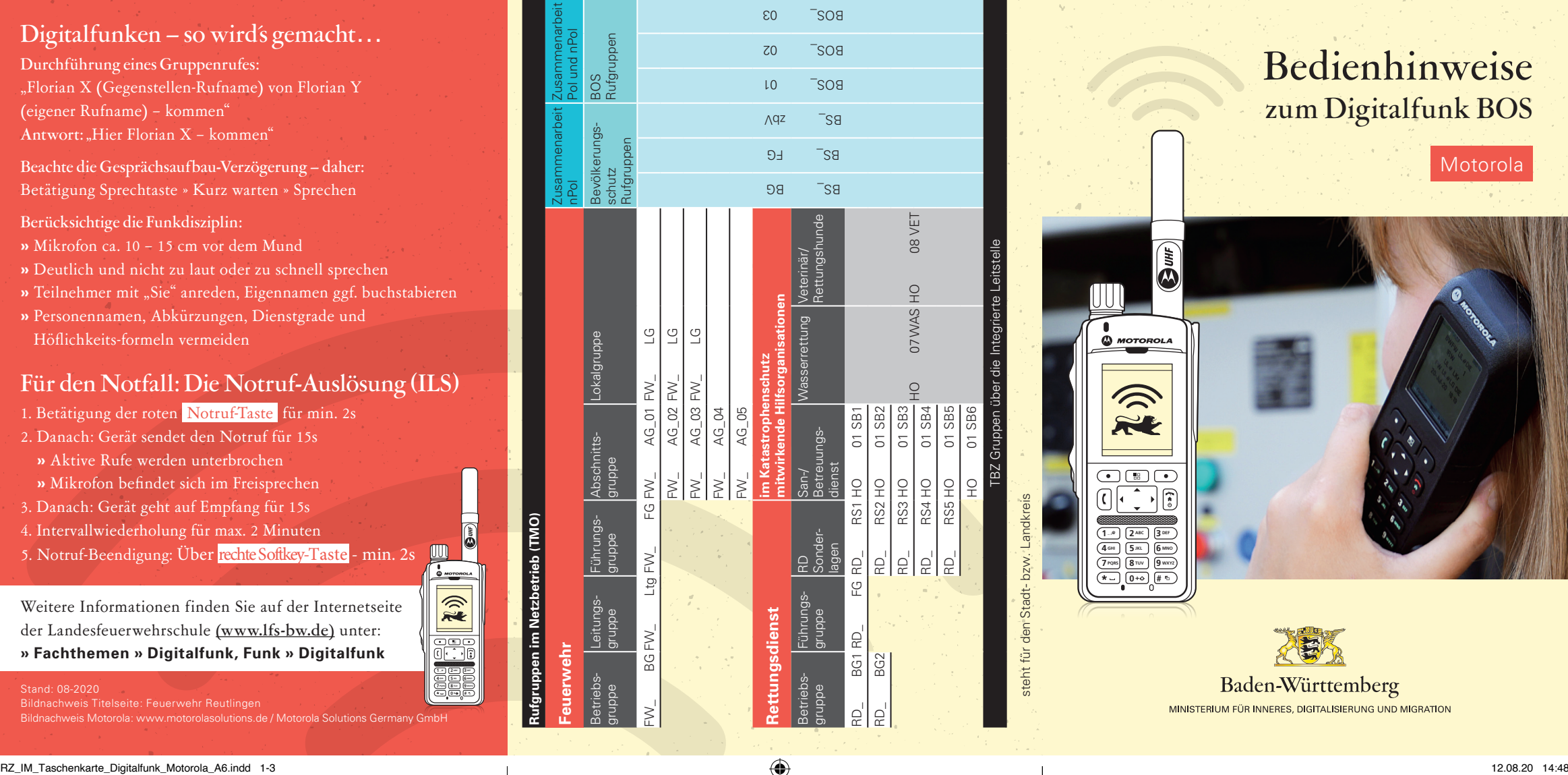

 $\bigoplus$ 

TBZ Gruppen über die Integrierte Leitstelle

**Rufgruppen im Netzbetrieb (TMO)**

**2 ABC 3 DEF 4 GHI 5JKL 6 MNO 8TUV 0+ #9 WXYZ**

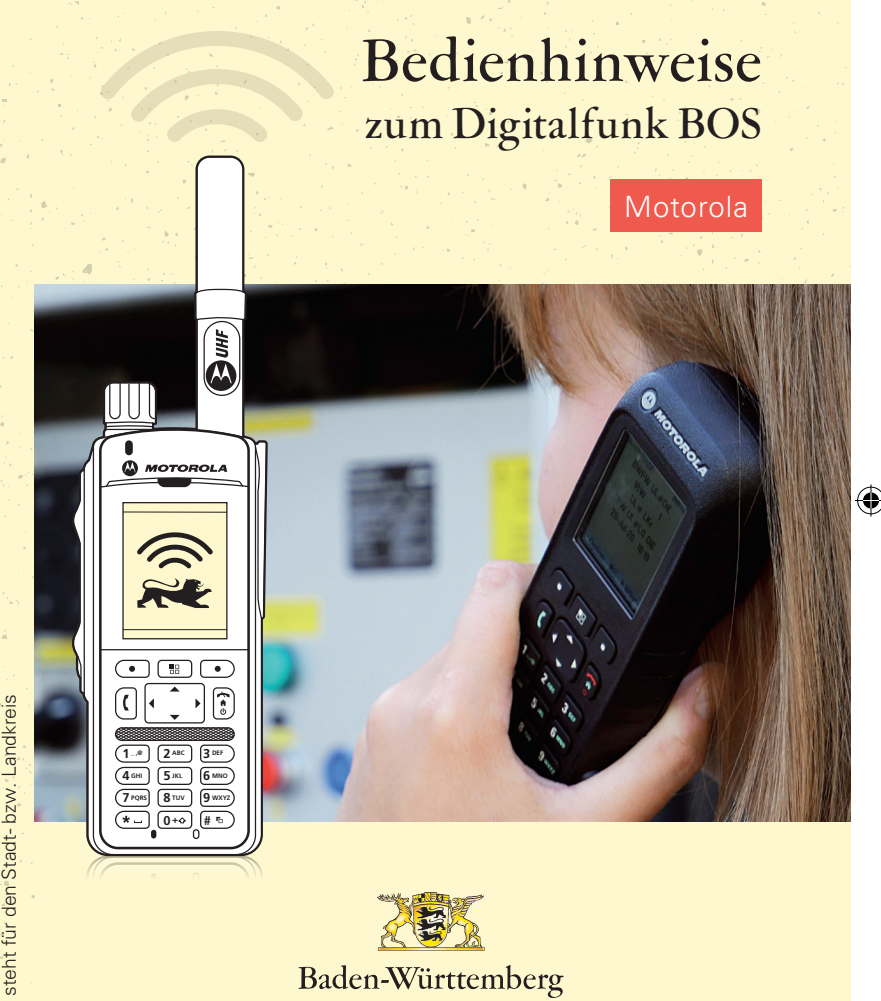

 $\omega$  MOTOROLA

BWFW UL#ADK Sty KBM 3 Favoriten 1

 $2$  FW UL# BG

Dotion **RA Wilst** 

**8** TUV  $9$  wxyz  $0 + 0$  # 50

6 MNO **5** JKL

Programmierbarer Multifunktionsdrehknopf für Lautstärkeeinstellungen, bei Druck Gesprächsgruppenauswahl (früher Kanalwahl)

 $\bigoplus$ Display drehen -

> PTT-/Sendetaste Letzte Rufgruppe

 $(x-)$ 

 $\epsilon$ 

Gesprächsgruppe wechseln

1.Drehknopf drücken 2.Gruppe wählen  $\blacktriangleleft$ 

3.Auswahl bestätigen, oder 5 Sek. warten

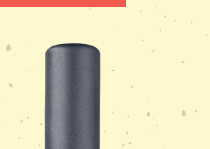

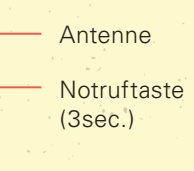

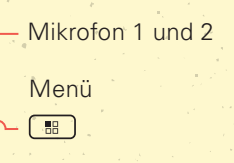

Navigationstasten  $\begin{array}{|c|c|} \hline \leftarrow & \bullet \\ \hline \bullet & \bullet \end{array}$ 

Ein/Aus

**#**

 $\begin{pmatrix} 1 \\ 0 \end{pmatrix}$ Lautsprecher

Umschalten TMO/ DMO Wechsel

⊕

Programmierbarer Multifunktionsdrehknopf für Lautstärkeeinstellungen, bei Druck Gesprächsgruppenauswahl (früher Kanalwahl)

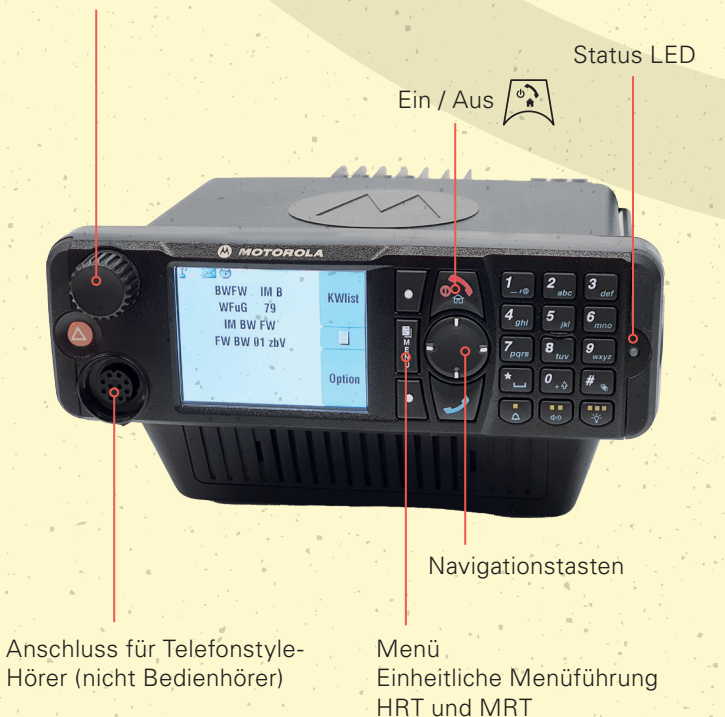

### HRT MTP6650 MRT MTM800 DASH Bedienhörer MTM800 MRT MTM800 DASH Bedienhörer MTM800

Programmierbarer Multifunktionsdrehknopf für Lautstärkeeinstellungen, bei Druck Gesprächsgruppenauswahl (früher Kanalwahl)

 $\boxed{\widehat{\bullet}}$ 

Navigationstasten

**Menü** Einheitliche Menüführung HRT und MRT Ein/Aus Status LED<sup>®</sup>

Lautsprecher PTT-/ Mikrofon Sendetasten

RZ\_IM\_Taschenkarte\_Digitalfunk\_Motorola\_A6.indd 4-6 12.08.20 14:48 12.08.20 14:48

⊕